## How to make a timeline?

- 1) Go on Google and search the important dates and events.
- 2) Upload 1 picture / Date/ Event and save your pictures on computer
- 3) Go on the site <a href="http://www.readwritethink.org/">http://www.readwritethink.org/</a>, write your name and a title:

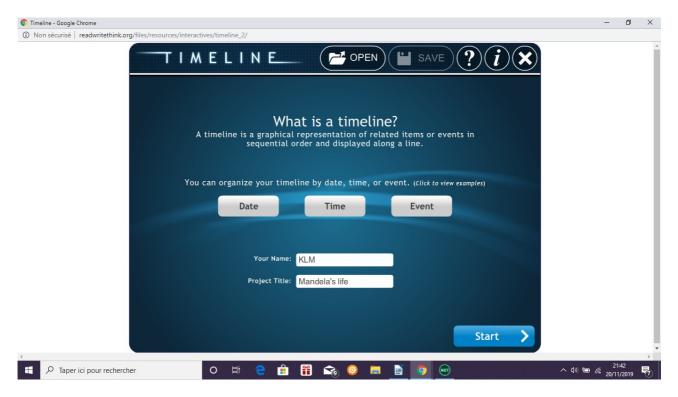

## 2) Click on Date:

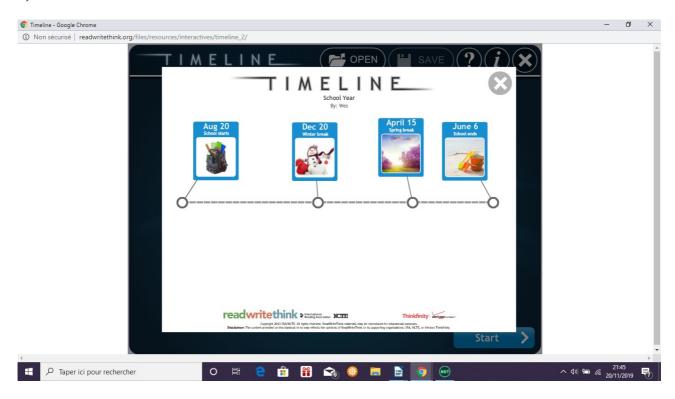

## Then, click on close (X)

3) Then, START:

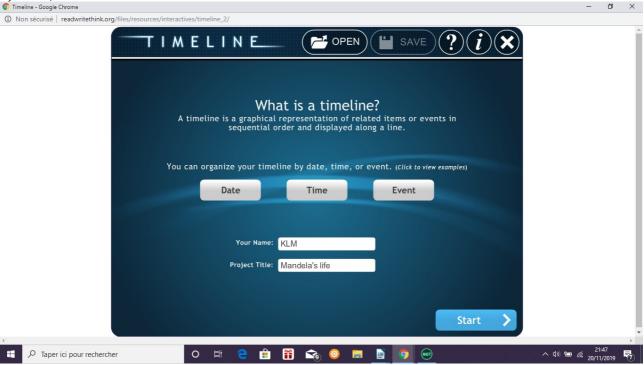

4) Write the date (Label) & a comment (Short description):

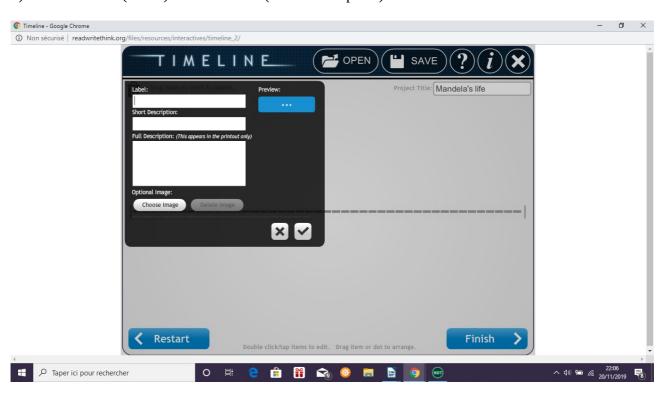

5) Choose image = upload a picture from your computer :

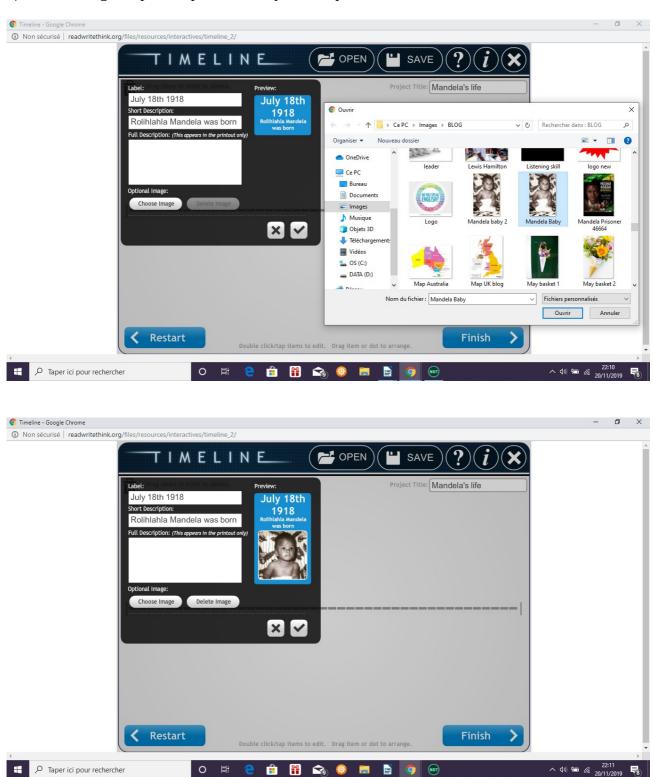

6) Drag the date on your timeline

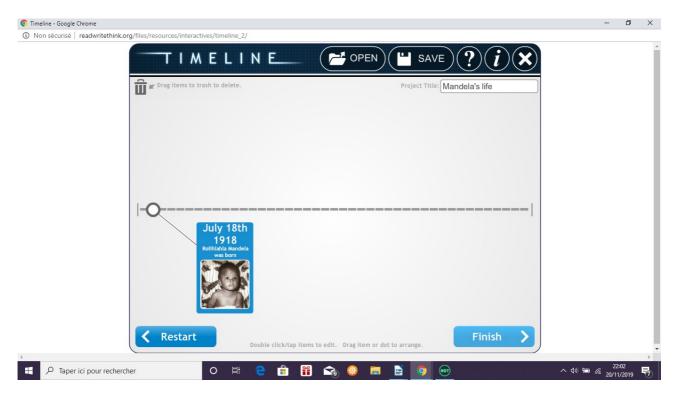

7) If you need to delete a date or event, drag it to the trash and start again:

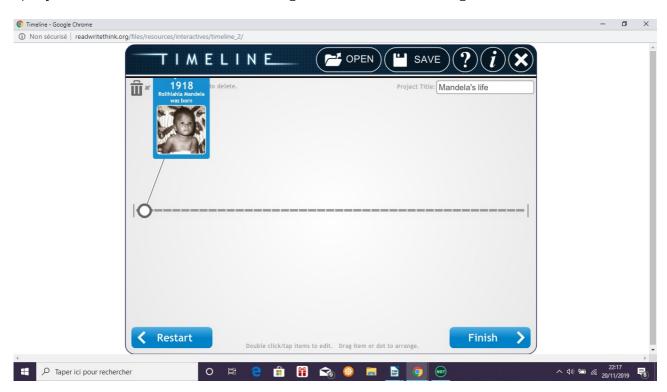

8) OR, go on with a new date and a new picture!

Good luck!